## Comment l'aider à rendre son travail

## **Depuis le cahier de textes :**

En cliquant sur le bouton « rendre », il peut joindre le travail demandé Il peut aussi accéder aux corrigés en ligne postés par l'enseignant (onglet corrigé).

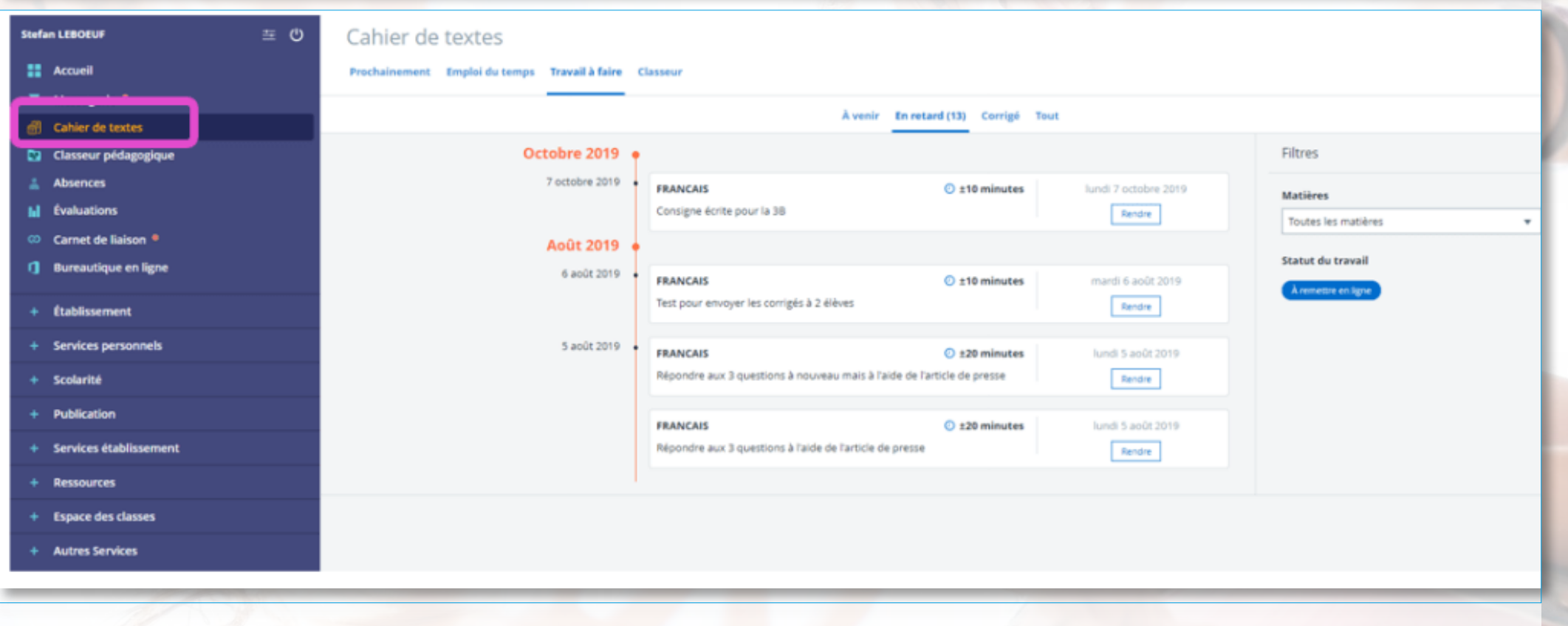

## **Depuis la messagerie :**

- $\rightarrow$  il cherche l'adresse de messagerie de son destinataire ;
- $\rightarrow$  il renseigne le destinataire et l'objet du message;
- $\rightarrow$  il rédige un message ;
- il joint son travail depuis l'onglet « ajouter un fichier » ;<br>
il envoie le message.
- il envoie le message.

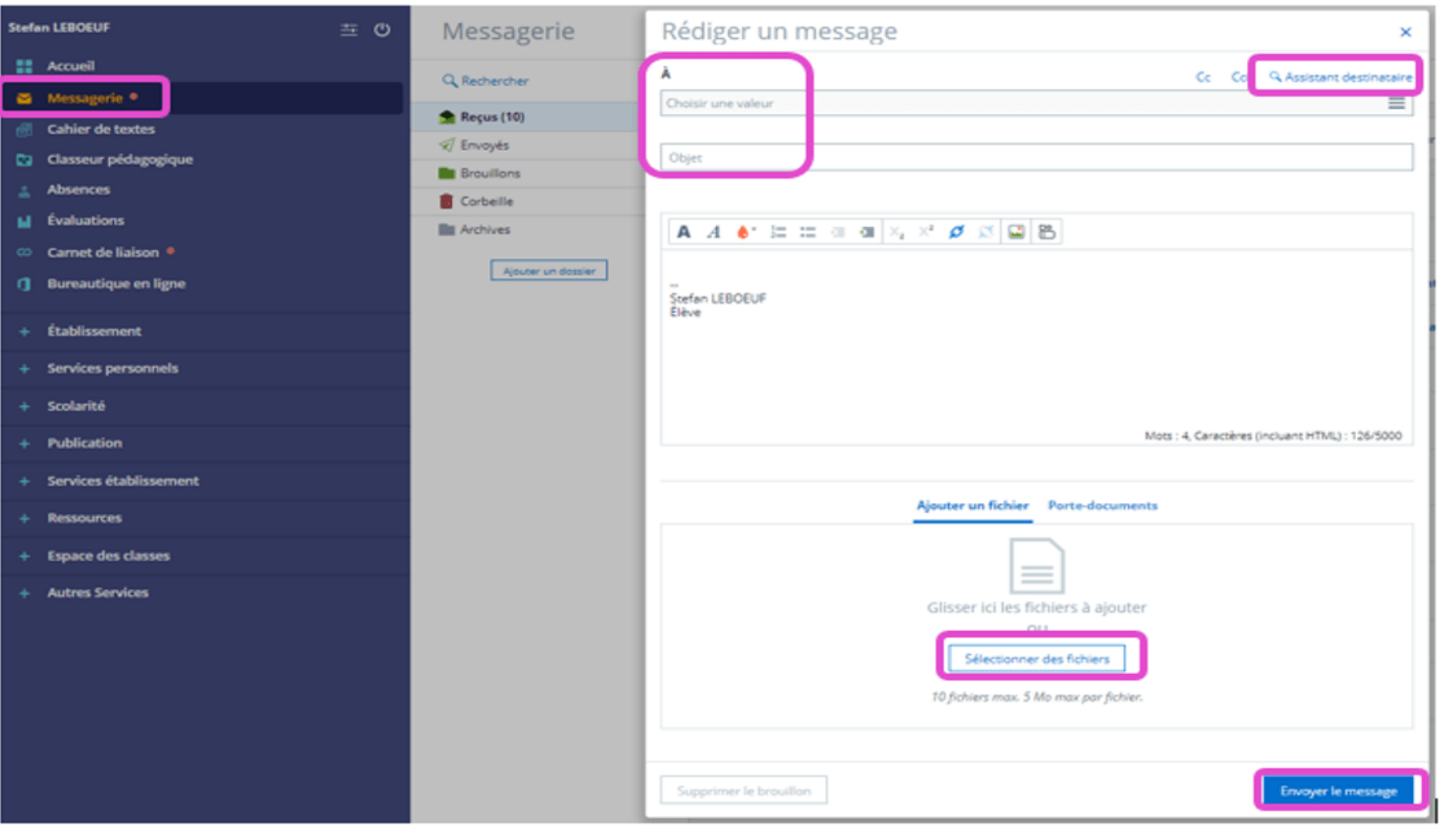

## **Depuis l'espace des classes :**

Il dépose son travail depuis « l'espace des classes » dans le dossier partagé de la discipline ou de l'enseignant concerné.

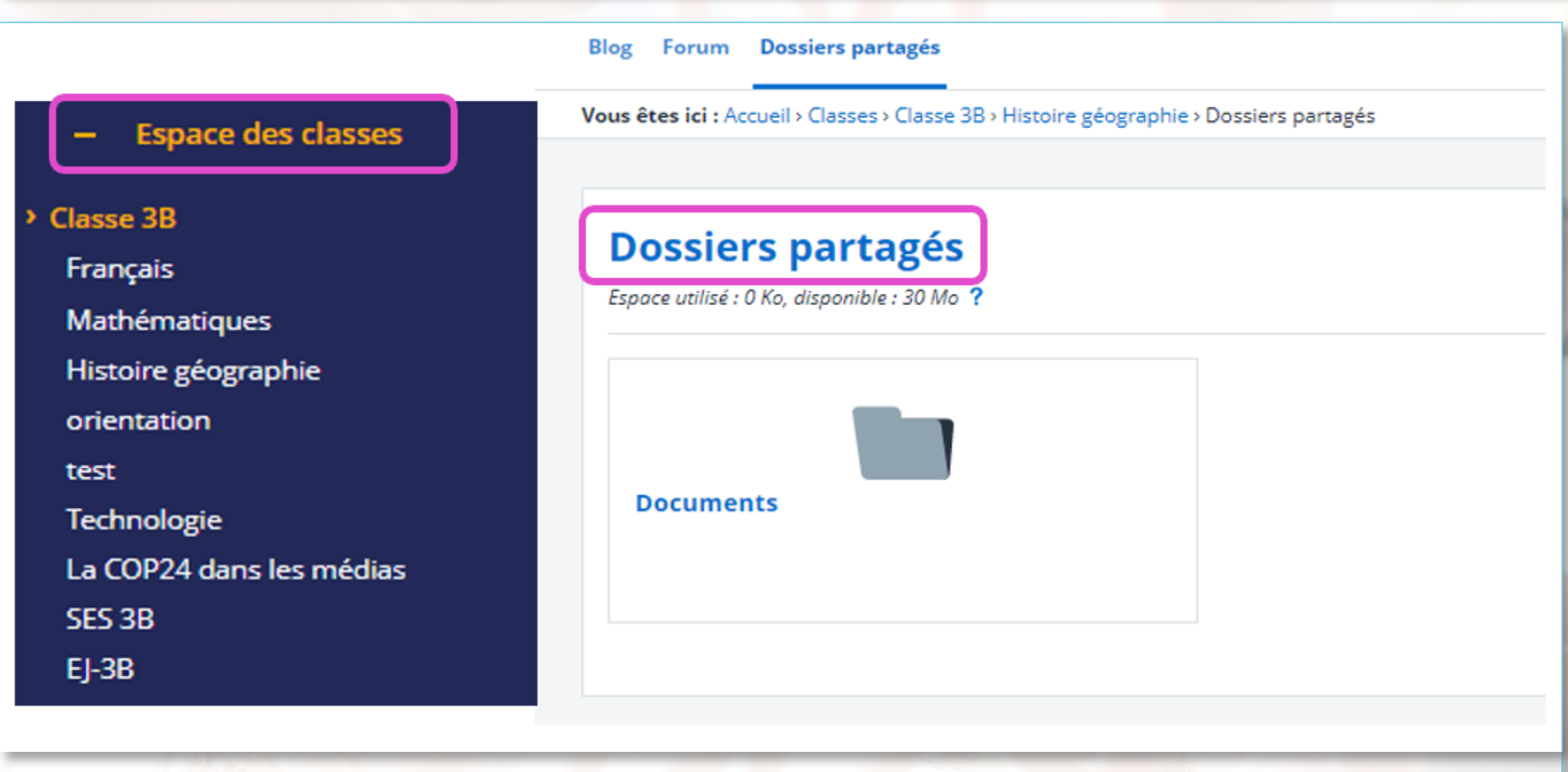